Xserver サーバー/ドメイン レンタル編

株式会社 杉半

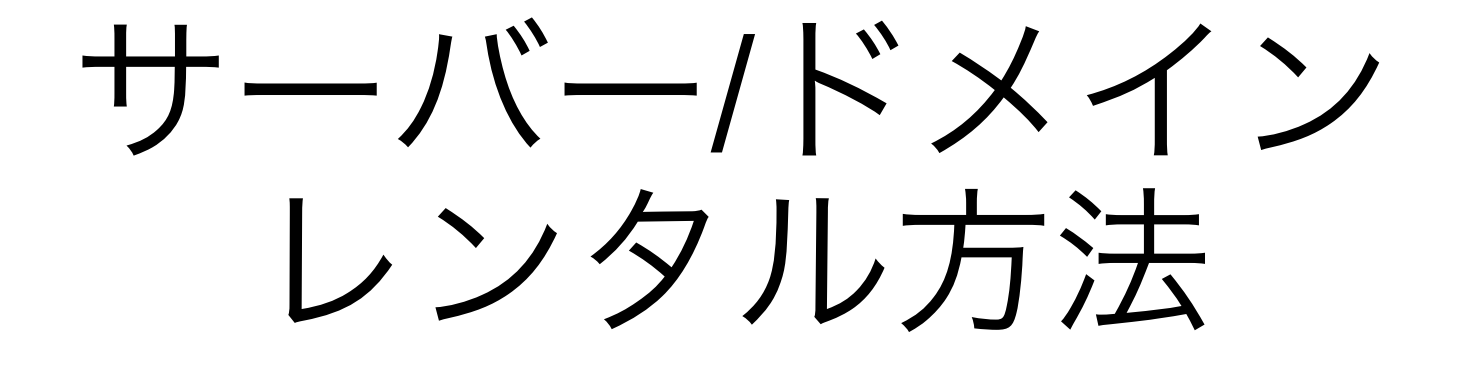

サーバー/ドメインとは?

ホームページができるまで

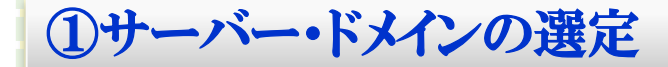

ホームページを作るということは、家の新築に酷似しております。 普通新築する際には、土地購入(もしくは賃貸)・住所入手(表札)を行う必要があります。 ホームページ作成の際、土地に相当するものが【サーバー】。住所/表札に相当するものが【ドメイン】となります。 ホームページ運用には、二つの入手が絶対条件となります。ホームページは完成した家だと思ってください。

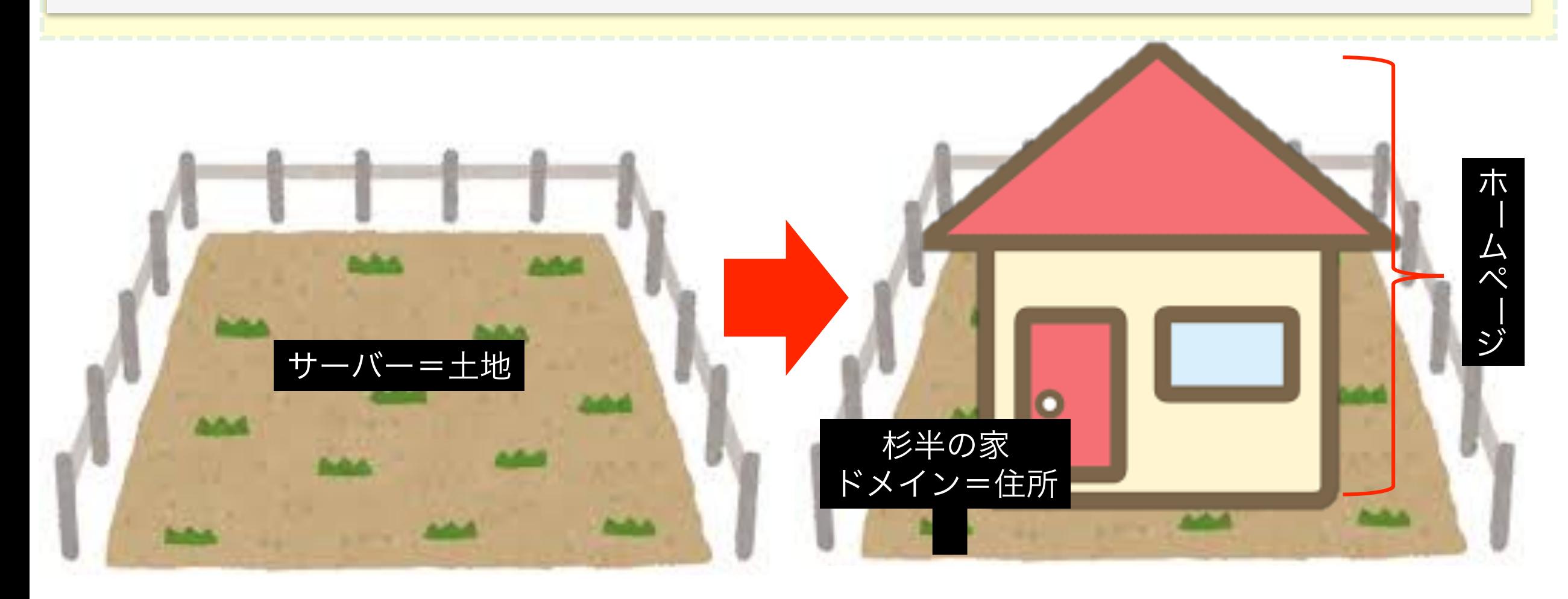

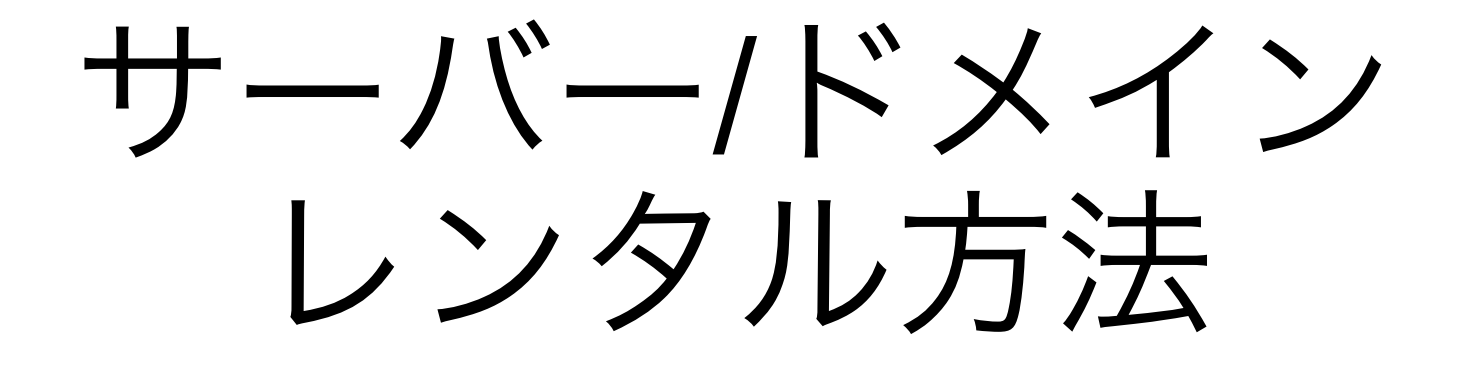

## サーバー=土地 申し込み方法 Xserver編

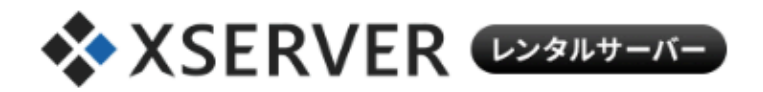

### 運用サイト数150万件 突破!

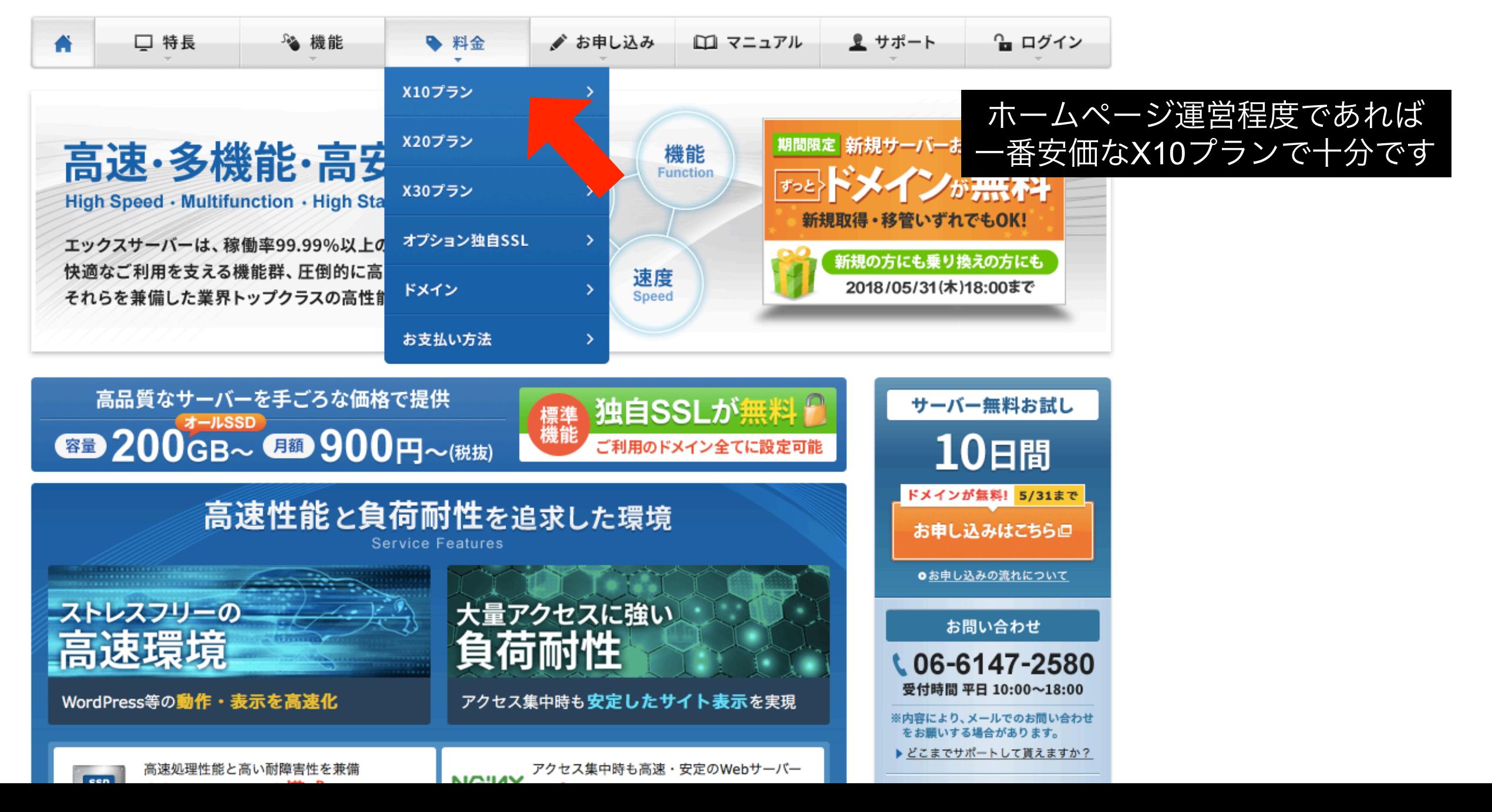

![](_page_5_Figure_0.jpeg)

![](_page_5_Figure_1.jpeg)

![](_page_5_Figure_2.jpeg)

ドメインが無料!

お申し込みはこちら□

●お申し込みの盗れについて

 $\sim$ 

X10プラン

初回契約時お支払い料金

お支払い時に「3ヶ月」「6ヶ月」「12ヶ月」「24ヶ月」「36ヶ月」のうち、任意の契約期

![](_page_5_Picture_68.jpeg)

![](_page_6_Picture_0.jpeg)

![](_page_6_Figure_1.jpeg)

![](_page_6_Picture_2.jpeg)

当サイトでは、個人情報などの保護のために、シマンテックの SSLサーバ証明書を使用し、SSL暗号化通信を実現しています。

![](_page_7_Picture_0.jpeg)

ドメインプレゼントキャンペーン実施中! 5/31(木)18:00まで

今なら、サーバー新規お申し込みで、ドメインを1つ進呈!更新費もずっと無料!

1 お客様情報の入力 > 2 入力内容の確認 > 3 お申し込み完了

入力の所要時間:約3分

#### 契約内容

![](_page_7_Picture_59.jpeg)

②容量プランです。 ホームページ運用程度なら 一番安価プランで十分です

①Xserver内のドメインです。

他ドメインに変更できますが

本ドメインを生かす場合は

アドレス変更できません

#### 会員情報

![](_page_7_Picture_60.jpeg)

③このメールアドレスに 更新時期など重要な メールが届きます。

![](_page_8_Picture_3.jpeg)

![](_page_9_Picture_3.jpeg)

#### ┃契約内容

![](_page_10_Picture_9.jpeg)

#### 会員情報

![](_page_10_Picture_10.jpeg)

![](_page_11_Picture_0.jpeg)

1 お客様情報の入力 > 2 入力内容の確認 > 3 お申し込み完了

サーバーの新規お申し込みを受付いたしました。

メールをお送りしておりますので、 ご確認くださいますようお願いいたします。

なお、24時間経過後もメールによるお知らせが届かない場合、 迷惑メールとしてゴミ箱などに入っていないかをお確かめください。

![](_page_11_Picture_5.jpeg)

当サイトでは、個人情報などの保護のために、シマンテックの SSLサーバ証明書を使用し、SSL暗号化通信を実現しています。

登録アドレスにメールが届いていないかご確認ください。 注:1時間~3日かかることがあります

@ 2013-2018 XSERVER Inc.

# サーバー/ドメイン レンタル方法

## ドメイン=アドレス 申し込み方法 Xserver編

## **XX XSERVER** (DOSILIT-IT-

### 運用サイト数150万件 突破!

![](_page_13_Figure_2.jpeg)

![](_page_14_Picture_0.jpeg)

O ホーム > 料金 > ドメイン

┃ドメイン別の取得・移管(※1)・更新 料金

![](_page_14_Picture_25.jpeg)

#### 1.お申し込み

1.インフォパネルにログインし、「契約関連 > 追加のお申し込み」より、 ドメイン「新規取得」を選択してください。

![](_page_15_Picture_2.jpeg)

ドメイン取得方法

2.ご希望のドメインを入力後「検索」ボタンをクリックし、【この独自ド メインは申し込むことが可能です】と表示されましたら「申し込む」ボ タンをクリックして、お申し込みを確定してください。

お申し込み後、登録メールアドレス宛に「ドメイン新規取得お申し込み 受付完了のお知らせ」をお送りいたします。 内容を確認のうえでお支払い手続きを進めてください。

![](_page_15_Picture_5.jpeg)

#### ட ドメイン名を誤った・もしくはキャンセルしたい場合

料金をお支払いになる前であればキャンセルが可能です。

「ご契約一覧」より「ドメイン」欄をご覧いただき「お手続き」の項目のなかの「取り消し」ボタンをクリックしてください。

### 2. 料金のお支払い手続き

インフォパネルの「料金のお支払い」よりお支払い手続きを行ってください。

![](_page_16_Picture_23.jpeg)

### 3. 取得完了

お客様のお支払いを確認次第、「ドメイン取得完了のお知らせ」を送信します。

#### ❹ 注意事項

【.co.jp / .or.jp / .ne.jp / .gr.jp】の新規取得の場合、別途申請手続きが必要です。 お支払い確認後「ドメイン申請手続きのお知らせ」を送信します。 内容確認の上、申請手続きをお進めください。

サーバー・ドメインのご用意ができましたら 弊社までご連絡ください。

●Xsever推奨理由<br>セキュリティが比較的強く、サイトの乗っ取られにくい

❷サーバー・ドメインはお客様管理 上記は個人の財産になりますので、お客様の管理になります 支払い期限を超えるとホームページは消滅します ご注意お願いいたします。

**❸ホームページのメンテナンスは行いません**<br>弊社のホームページはメンテナンスはついておらず 全て買取になっております

❹弊社作成ホームページは、基本レイアウトが決まっております ※バナー作成は別途有料です ֖֚֚֚֬

![](_page_18_Picture_0.jpeg)

ドメイン・サーバー代 年会費支払いについて 株式会社 杉半

## はじめに、下記をご記入ください ●会員ID or メールアドレス

## ●インフォパネル パスワード

●サーバーパネル パスワード

![](_page_21_Figure_0.jpeg)

## サーバー・ドメイン パスワードの重要性

何かホームページでトラブルが生じた場合 サイトの文字列を訂正することで、ホームページを復活させる ことができる場合があります。

これらの編集画面に入る重要な鍵となりますので 正確に保存ください。

![](_page_23_Picture_0.jpeg)

![](_page_23_Picture_1.jpeg)

![](_page_23_Picture_2.jpeg)

T

a pro

![](_page_23_Picture_3.jpeg)

![](_page_23_Picture_40.jpeg)

![](_page_24_Picture_77.jpeg)

![](_page_24_Picture_78.jpeg)

![](_page_24_Picture_79.jpeg)

■■マニュアル

● よくある質問

? サポートお問い合わせ

![](_page_24_Picture_80.jpeg)

支払い方法は4種類 ・銀行振込 ・クレジットカード ・コンビニ支払い ・ペイジー

### →お好みの支払い方法を選択し 指示に従って支払いを完了させてください。 ドメインの場合も同様です。

#### 銀行振り込み決済画面へ進む

※お支払い手数料はお客様負担となります。 ※銀行振込の入金反映には3日程度お時間を要する場合があります。 ※ジャパンネット銀行は海外からの振込を受付けておりません。予めご了承くださいませ。

#### クレジットカード

各種クレジットカードを利用できます。お支払いに自動更新の設定をすることも可能です。 お支払い手数料は無料です。

※カード番号などのデータはセキュリティ向上のため、弊社サーバーで直接管理することはございません。ご安心ください。 尚、カード会社からの利用明細書にはサービス名「エックスサーバー」が記載されます。

![](_page_24_Picture_11.jpeg)

クレジットカード決済画面へ進む

コンビニエンスストア

支払い番号をメモしてお近くのコンビニへ行くだけで支払いができます。 お支払い手数料は無料です。お支払い手順は<u>こちら</u>のページからご希望のコンビニロゴをクリックしてご参照ください。

![](_page_24_Picture_15.jpeg)